## **SpecWriter Data**

**Form Version:** 9/15/2017 1:43:13 PM **Project Database:** WESSQL6.MEPS\_V2 **Report Type:** Full Detail Language: English

**Spec Label:**

**This is the cover page. Additional contents currently project specific.**

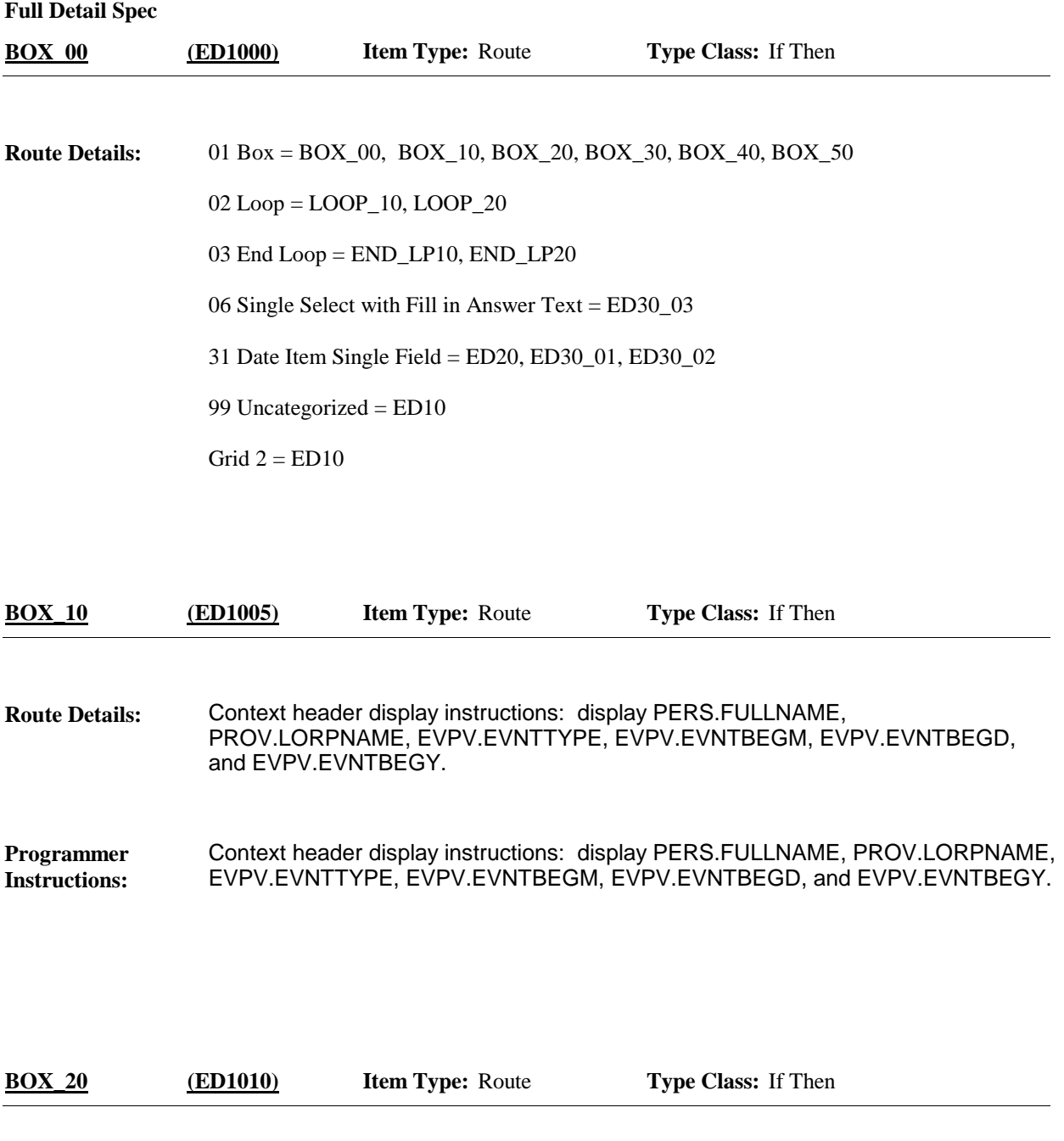

If this instance of ED was launched through the F2, Add/Review Overview button, continue with LOOP\_10. **Programmer Instructions:**

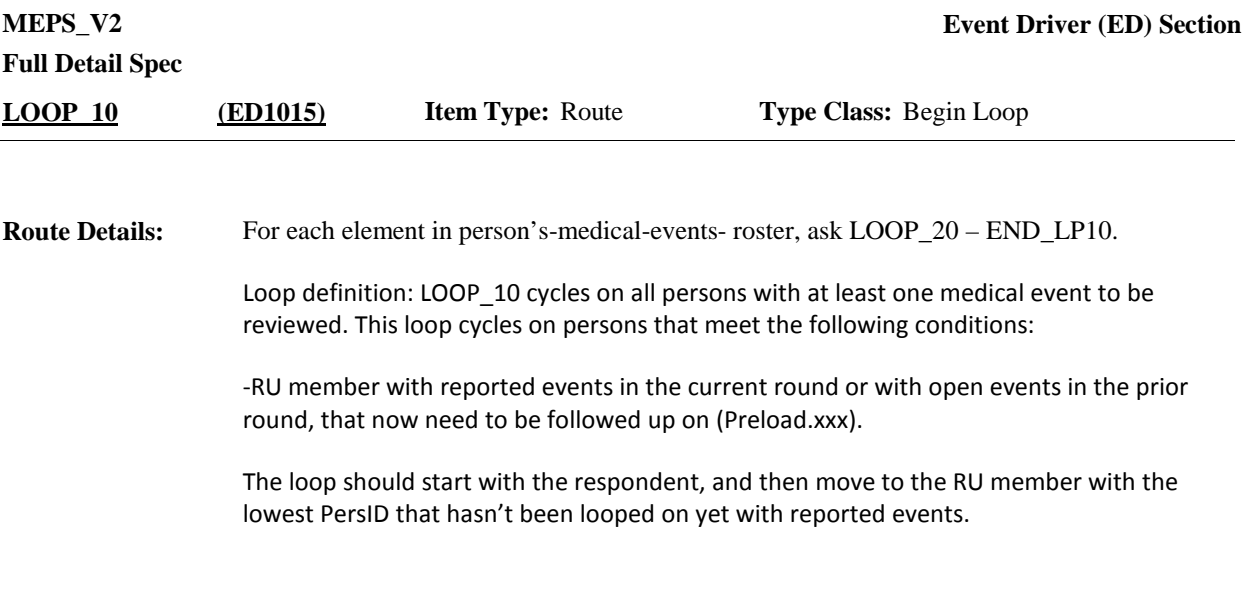

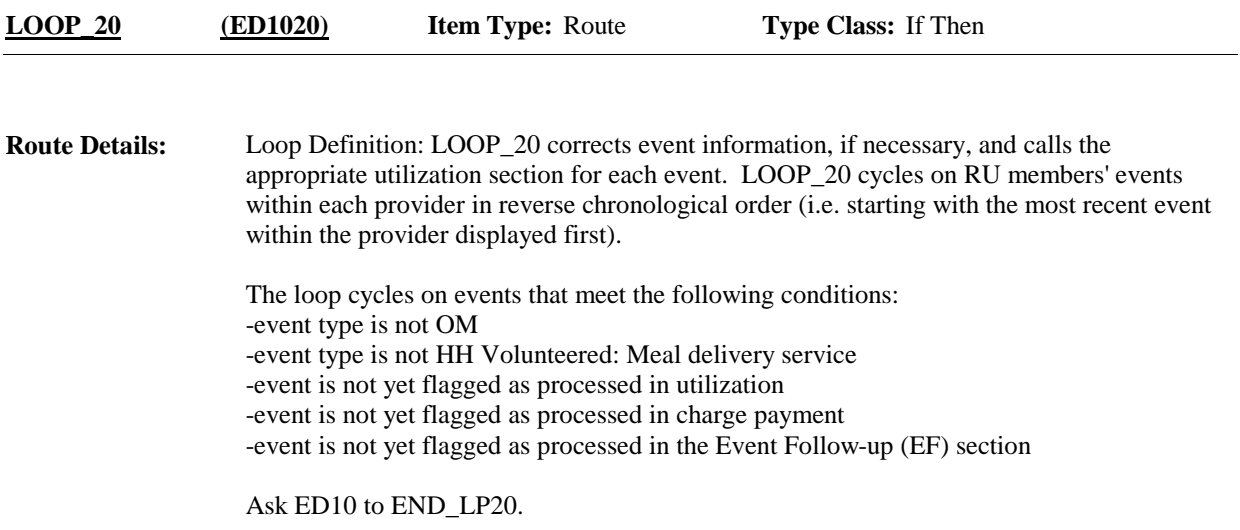

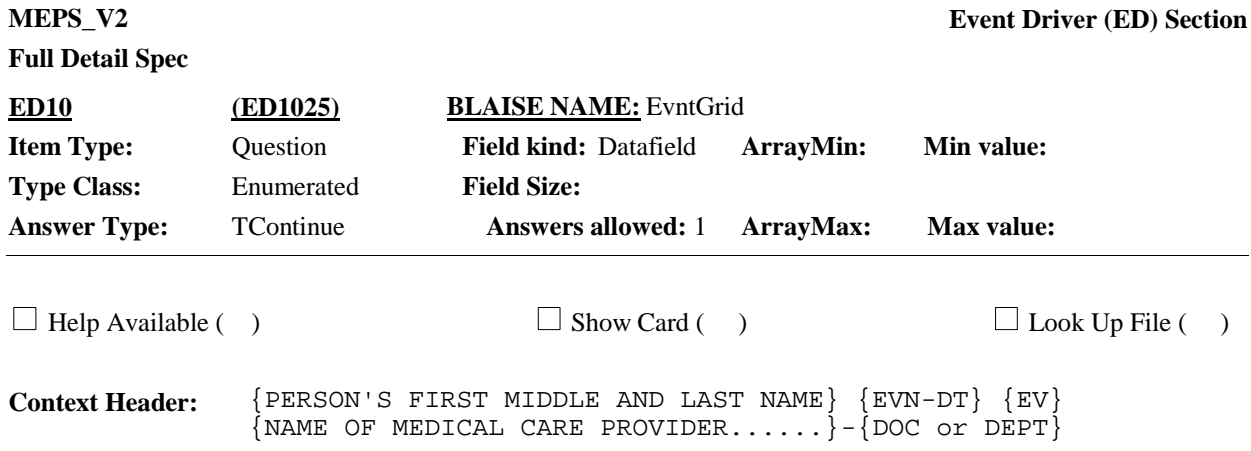

## **Question Text:**

{{The next few questions ask detail about each of the times {you/{PERSON}} received medical or dental care.}

{Before continuing with the interview, let's/Let's} {first} talk about {the hospital stay for {you/{PERSON}} at {PROVIDER} that began on {ADMIT DATE}/ when {you/{PERSON}} visited the emergency room at {PROVIDER} on {VISIT DATE}/when {you/{PERSON}} received medical care from {an outpatient department/{DOC OR DEPT}} at {PROVIDER} on {VISIT DATE}/ when{you/{PERSON}} received medical care from {{DOC OR DEPT} at} {PROVIDER} on {VISIT DATE}/ when {you/{PERSON}} received dental care from {PROVIDER} on {VISIT DATE}/the services {you/{PERSON}} received at home from {PROVIDER} during {MONTH}/{your/{PERSON}'S} stay at {PROVIDER} that began on {ADMIT DATE}} {that we just added for {you/him/her}}.

{We will not be asking questions about {your/{PERSON}'s}{ hospital stay/care received at home} {that began on {ADMIT DATE}/ for the month of {VISIT MONTH}} until the next interview. }

PRESS 1 AND ENTER TO CONTINUE WITH EVENT. {CTRL-A: ADD NEW EVENT FOR ANYONE} CTRL-E: EDIT DATE FOR SELECTED EVENT CTRL-D: DELETE SELECTED EVENT {CTRL-S: SWITCH TO EVENTS FOR A DIFFERENT RU MEMBER}

THERE ARE {NUMBER} REMAINING EVENTS TO PROCESS FOR {PERSON}.

{{number of events displayed} out of {total number of events} events shown for {PERSON} - scroll for more}

**Responses:** CONTINUE 

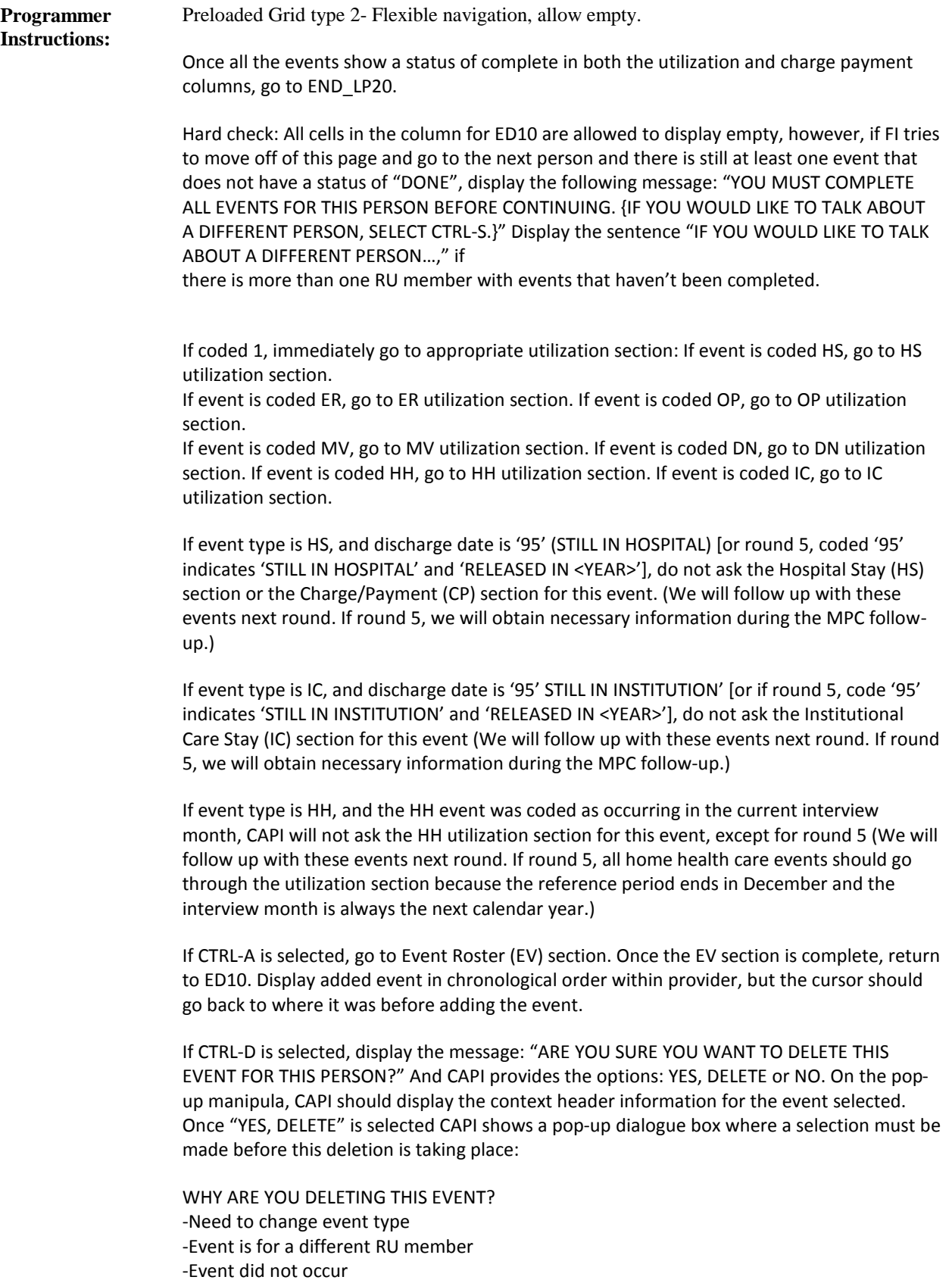

-Need to change the provider

FI's must select a reason for deleting the event before continuing with the interview. If FI tries to continue without selecting a reason, display the following error message: "MUST SELECT REASON FOR DELETING EVENT"

If one of the following reasons is selected "Need to change event type, Event type is for a different RU member, or Need to change the provider, display the following pop-up manipula box with the message: "To {change event type/link event to different RU member/change provider} you must enter the event as new with this correction. Press 1 to Add event with this update, 2 if new event already added with update or press 3 to cancel."

- 1. Add new event with the update
- 2. New event already added with update
- 3. Keep original event as is, nothing deleted

Display "change event" if selected "Need to change event type" at the Reason for deletion pop-up manipula.

Display "link event to different RU member" if selected 'Event type is for a different RU member" at Reason for deletion pop-up manipula. Display "change provider" if selected "Need to change the provider" at the Reason for Deletion pop-up manipula.

If coded '1'"Add new event with the update" option is selected, go to BOX 30. If coded 2 'New event already added with update' is selected, return to ED10.

If code 3"Keep original event as is, nothing deleted" is selected here, return to ED10.

If CTRL-E is selected, go to BOX\_40. If event type is HH, display the following error message: "THIS CODE IS NOT AVAILABLE FOR HH EVENTS. IF CORRECTION NECESSARY, DELETE AND RE-ADD THIS HH EVENT" And return to ED10.

If CTRL-S is selected, display a pop-up: "INTERVIEWER: SELECT THE RU MEMBER RESPONDENT WANTS TO DISCUSS NEXT." With an option to cancel to return to the screen they came from. CTRL-S allows the FI to select another RU member to talk about. Display the RU members for selection. Next to their name, display the number of events completed/total number of events for person. For example:

RU MEMBER 1 (5/5 events completed) RU MEMBER 2 (0/5 events completed)

If all events for an RU member have a DONE status, the RU member cannot be selected at the CTRL-S pop-up. CAPI can display that person, but they should displayed as inactive. They should have all events completed/total events for that person next to their name and they should not be selectable. The only way this person can be selected again is if an event is added for them at ED10. If cycling on the last RU member, and all other RU members' events are completed and have a status of DONE, pressing CTRL-S would display all RU members and they should display as inactive and FI cannot select them.

The completion status of the Event Follow-Up (EF) and Flat Fee (FF) sections, if applicable, supersedes the "Done" status of C/P. That is, if the EF or FF sections are required and not

## **Full Detail Spec**

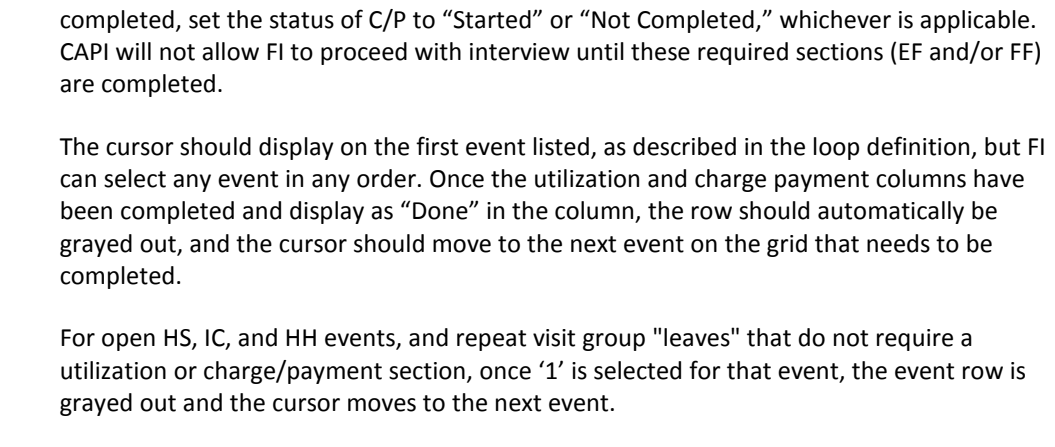

Whenever a change is made, Add, delete, edit, the cursor should go back to where it previously was. When adding an event for a different RU member, CAPI should go back to the ED screen it was prior to adding the event.

Display "The next few questions...care" if first event to be asked about for this person. **Display Instructions:**

> Display "Before continuing with the interview, let's" if this instance of ED was launched through the F2, Add/Review Overview button (i.e., launched from OF Section). Otherwise, display "Let's".

Display "first" if this instance of ED was launched through the F2, Add/Review Overview button (i.e., launched from OF Section). Otherwise, use a null display.

Display "the hospital stay for…" if event type is HS.

Display "when {you/{PERSON}} visited the emergency room…" if event type is ER.

Display "when {you/{PERSON}} received medical care…" if event type is MV.

Display "{DOC OR DEPT} at" if PV70 has a value of 1-N for this person-provider pair and display the doctor or department selected or added at PV70. Otherwise, use null display.

Display "when {you/{PERSON}} received medical care from {an outpatient department/{DOC OR DEPT}}…" if event type is OP. Display "{DOC OR DEPT}" if PV70 has a value of 1-N for this person-provider pair and display the doctor or department selected or added at PV70. Otherwise, display "an outpatient department".

Display "when {you/{PERSON}} received dental care…" if event type is DN. Display "the services {you/{PERSON}} received at home…" if event type is HH. Display "your/{PERSON}'S stay at {PROVIDER} that began… if event type is IC.

If event type is HS or IC and the discharge date is coded '95' STILL IN HOSPITAL/FACILITY, OR if event type is HH and the care received was coded during the current interview month display "We will not ask questions about…" Display "hospital stay" if event type is HS or IC. Display "care received at home" if event type is HH. Display "that began on {VISIT DATE}" if event type is HS or IC. Display "for the month of {VISIT MONTH}" if event type is HH.

Display "that we just added for {you/him/her}" if this instance of ED was launched through the F2, Add/Review Overview button (i.e., launched from OF Section). Otherwise, use a null display.

## **Full Detail Spec**

Display "CTRL-A: ADD NEW EVENT FOR ANYONE" and "CTRL-S: SWITCH TO EVENTS FOR A DIFFERENT RU MEMBER" if this instance of ED was **NOT** launched through the F2, Add/Review Overview button (i.e., not launched through OF Section). Otherwise, use a null display (if this instance of ED was launched through the F2, Add/Review Overview button).

Format form pane with the following headers: ED10, RU Member, Event Type, Provider, Date, Repeat Visits, Util, C/P. ED10 is the selection cell; all other columns are protected and uneditable.

Display RU member's full name in RU Member column.

Display the abbreviation for the corresponding event type for Event Type column.

For the Provider column, display the provider added or selected at PV20LU. Display "{- DOC OR DEPT}" if PV70 has a value of 1-N for this person-provider pair and display the doctor or department selected or added at PV70. If PV70 does not have a value, use a null display.

For the date column, display the event date for MV, DN, OP, and ER events. For HH events, display the event month. For HS stays, display the start date and end date.

For the Repeat Visit column, display a letter starting with the letter "A" for each repeat visit group. Allow empty. Set these display rules across the entire RU. These labels will not be retained across rounds. Note: This field could display one letter, or in a few instance, it could display several variable pulled from different sources. The column width needs to account for this and should be concatenated.

For repeat visits created in EV (for events where person-provider pairs exceed TBD number of events) display the range of dates starting with the first date selected to the most recent date selected. Display the three-letter month abbreviation, the two digit day, and the four digit year with a comma after the day. For example: Jan 01, 2016 – Dec 12, 2016 with the total number of events shown in parenthesis after the most recent date displayed, for example Jan 01, 2016 – Dec 12, 2016 (40).

Display status of appropriate utilization section: Not started, Started, Done, and N/A.

Display status of charge payment section: Not started, Started, Done, N/A where, Not started= the section has not been started

Started= the section has been started but not completed. Display this status if a break-off occurs before the completion of a section. Done=the section has been completed, flagged as processed and no edits can be made to the data.

> N/A: this section does not apply for this event; such is the case for OM's, open HS, IC, and HH events, as well as HH events where the HH provider's (HHType=1 or 2) are agency or informal (friends, relatives, or volunteers)

Display an N/A in the utilization and charge payment columns on the grid for open HS, IC, and HH events.

Display N/A in the charge payment columns on the grid for HH events where HHType=1 (agency) or HHtype=2 (informal). Only HHtype=

3 (paid independent) will go to charge payment as specified in the CP section.

Display row grayed out and uneditable after C/P column shows as "Done" or as 'N/A" as applicable.

For the interviewer instruction "THERE ARE {NUMBER} REMAINING…" display the number of events that have yet to be completed. By completed, we mean that the utilization and charge payment sections have been processed and completed and display "Done" in the corresponding columns.

Display "{{number of events displayed} OUT OF {total number of events} EVENTS SHOWN FOR {PERSON} - SCROLL TO SEE MORE}" in red text only when there are more than 8 events for person being looped on.

Variable collected at MEPSSpring2018.ED\_Main.ED\_LOOP\_20\_TABLE.ED\_LOOP\_ 20[1..500] Variable stored at MEPSSpring2018\_Event.Event **Testing/Editing Notes:**

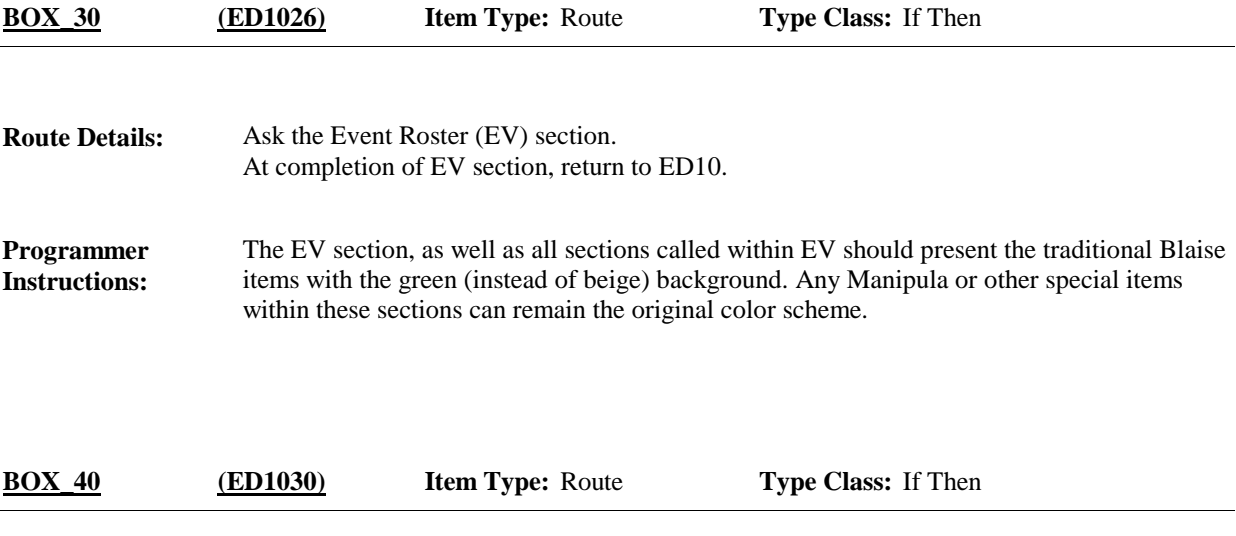

If event type is MV, OP, DN, ER go to ED20. **Route Details:**

If event type is HS or IC, go to ED30\_01

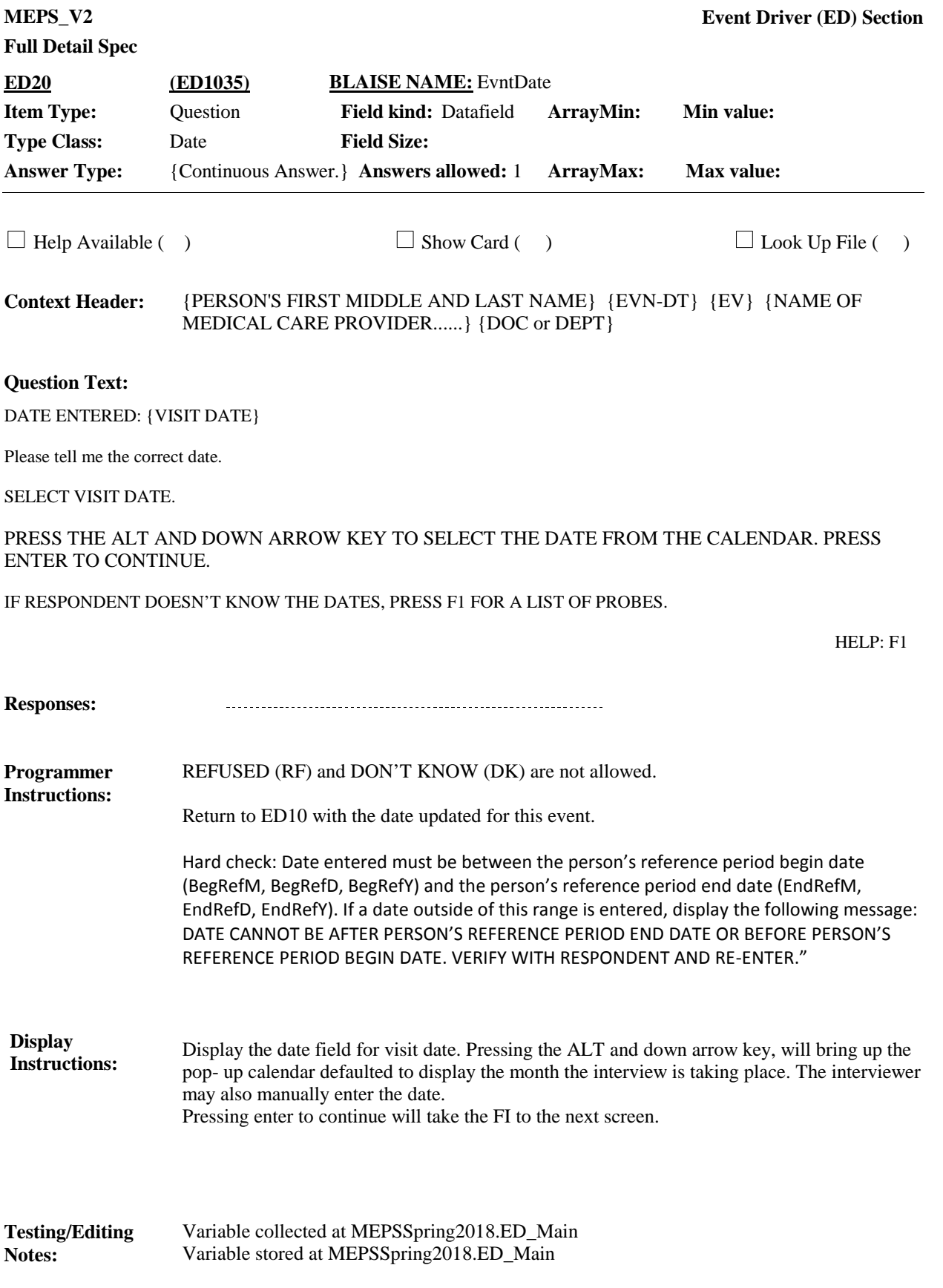

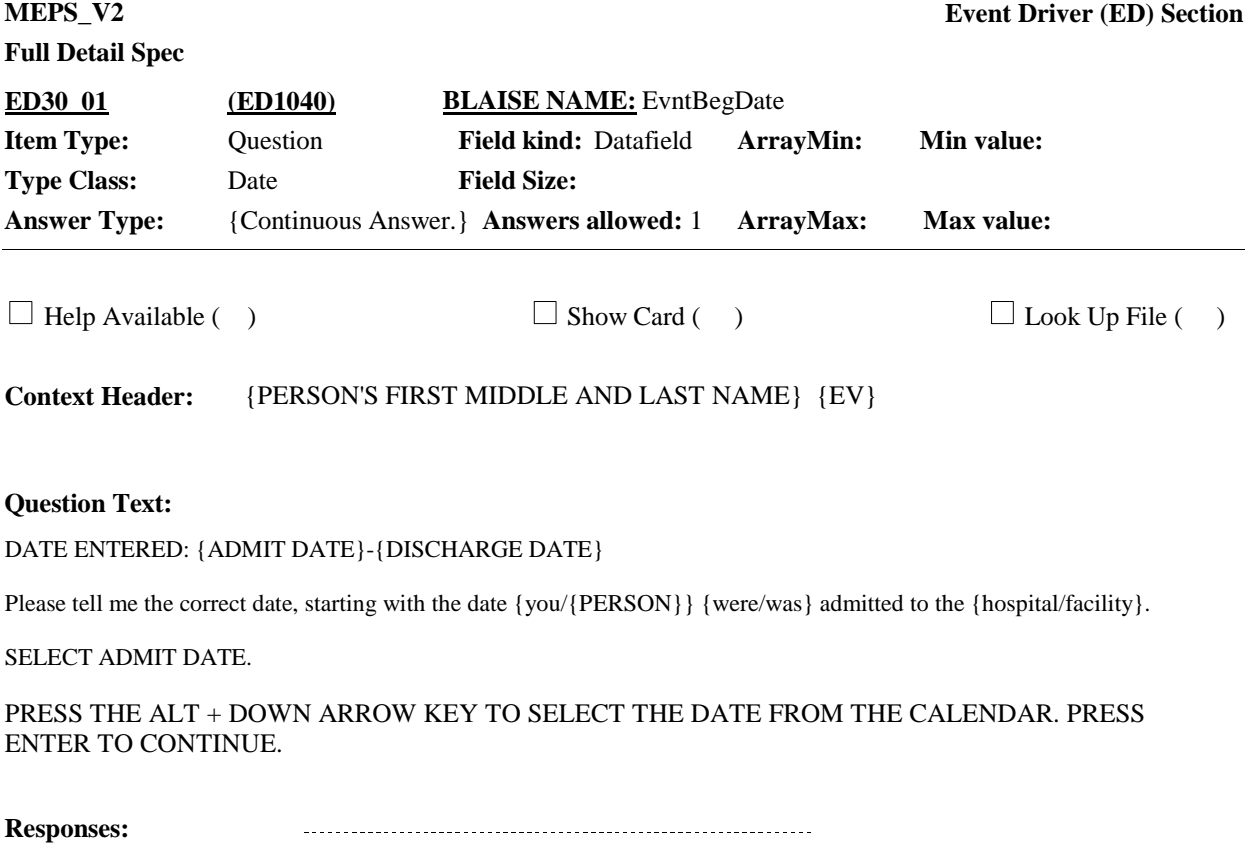

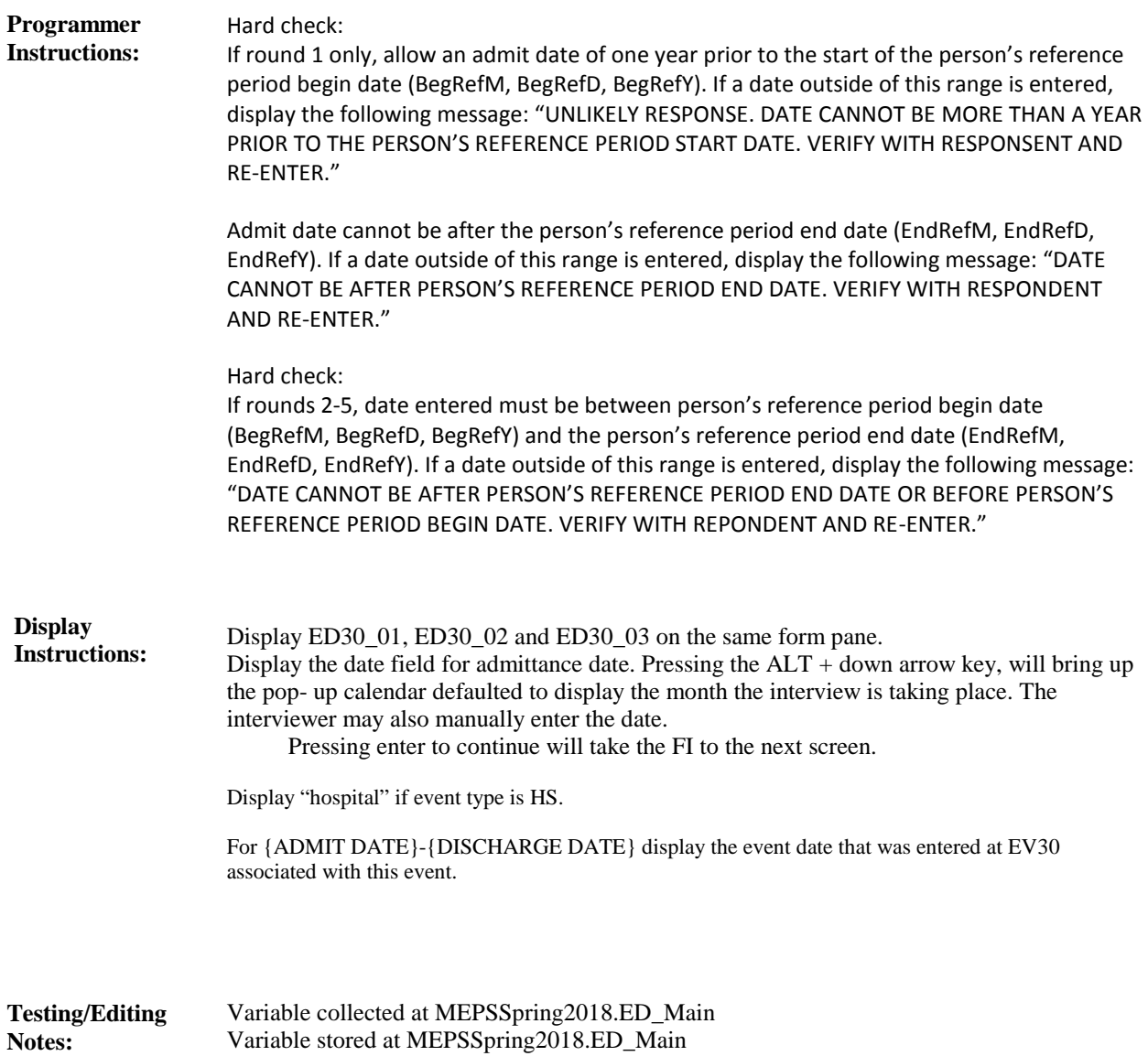

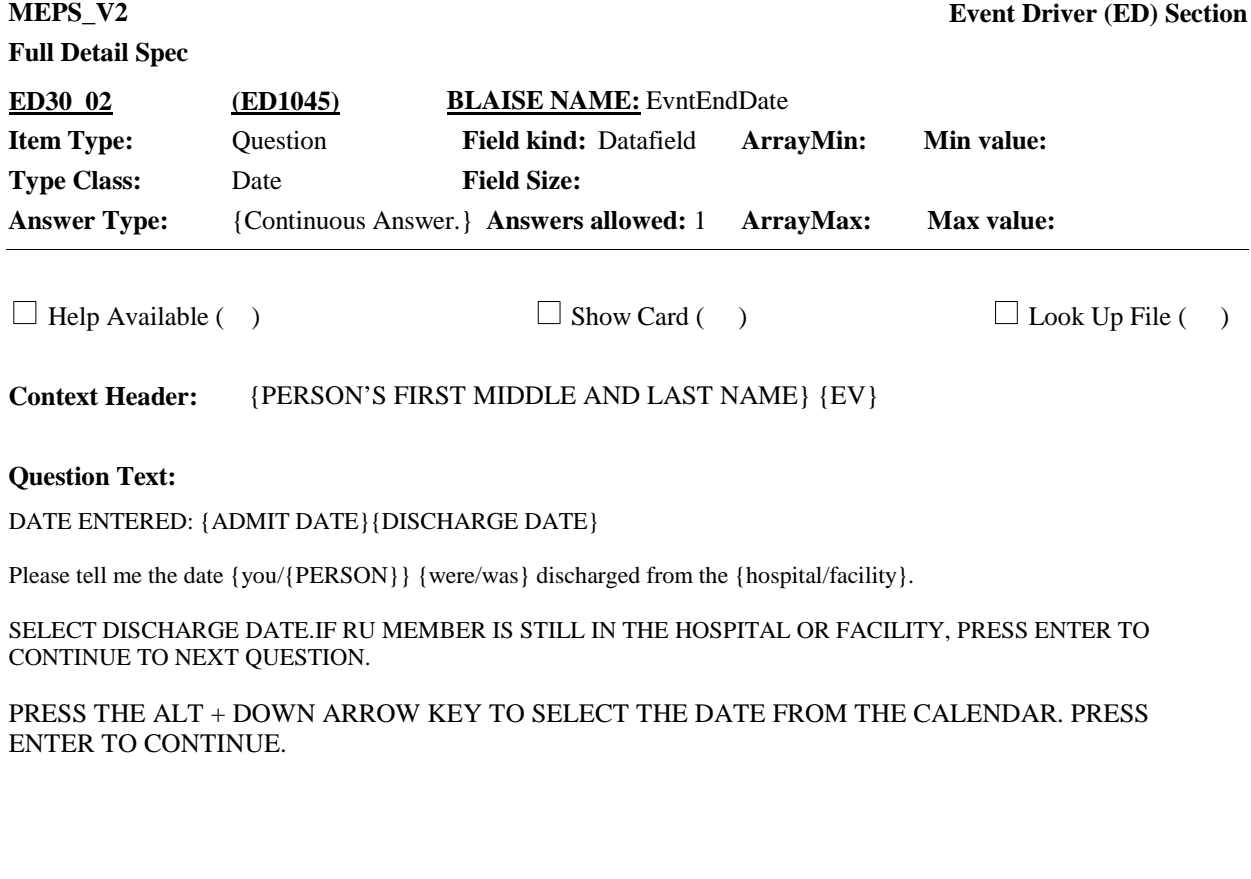

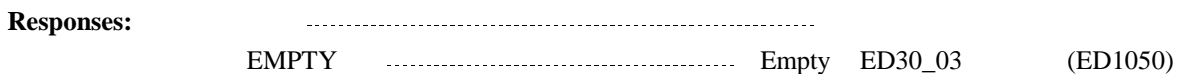

**Full Detail Spec**

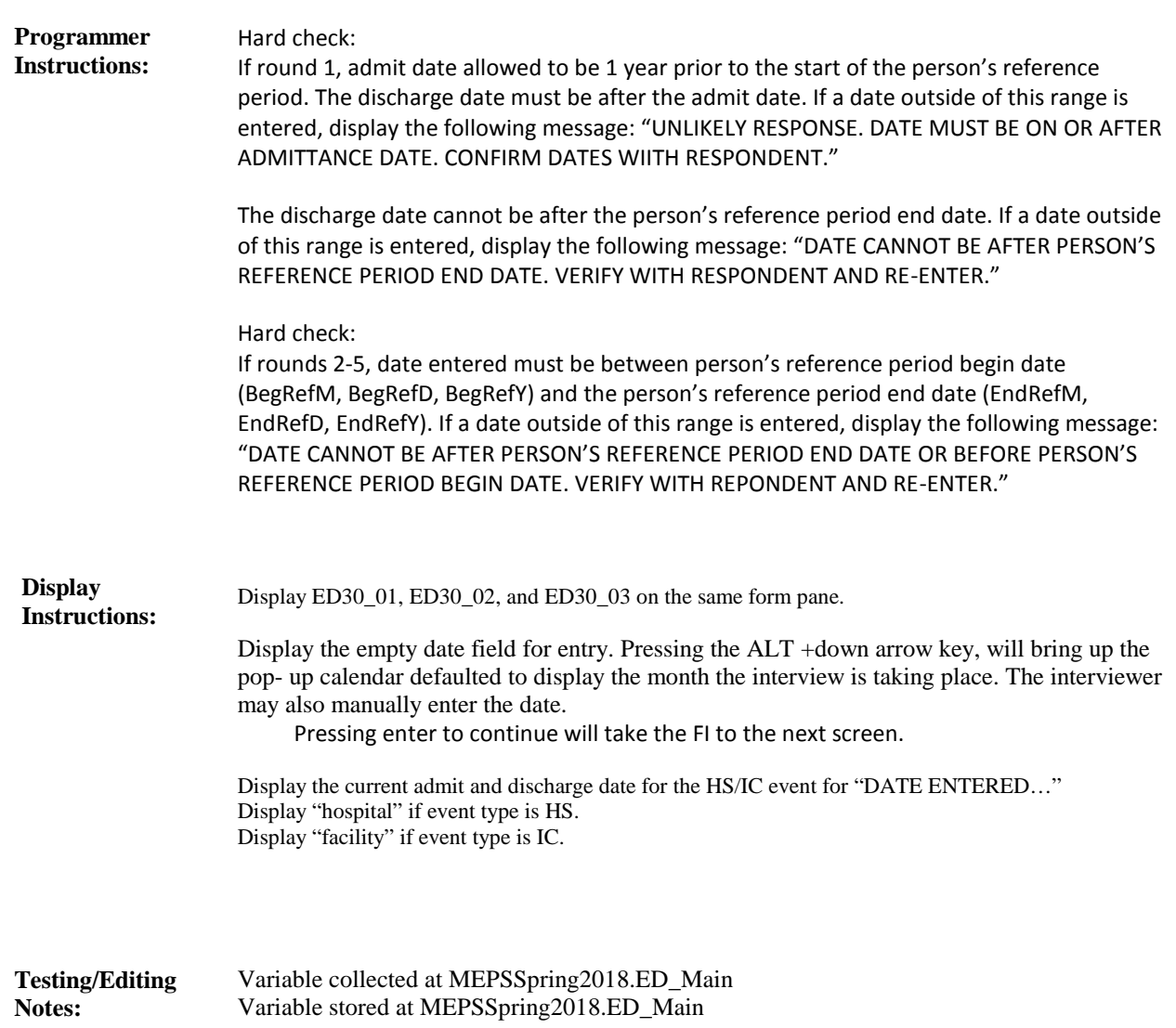

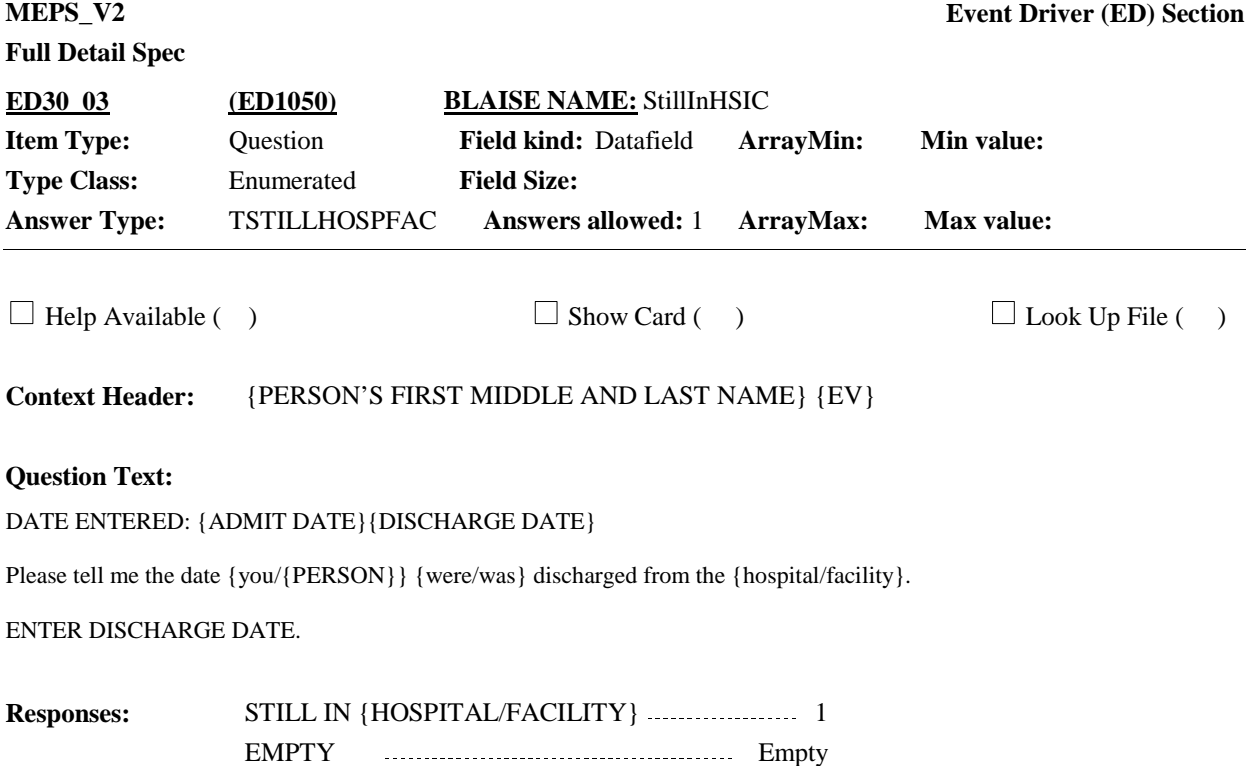

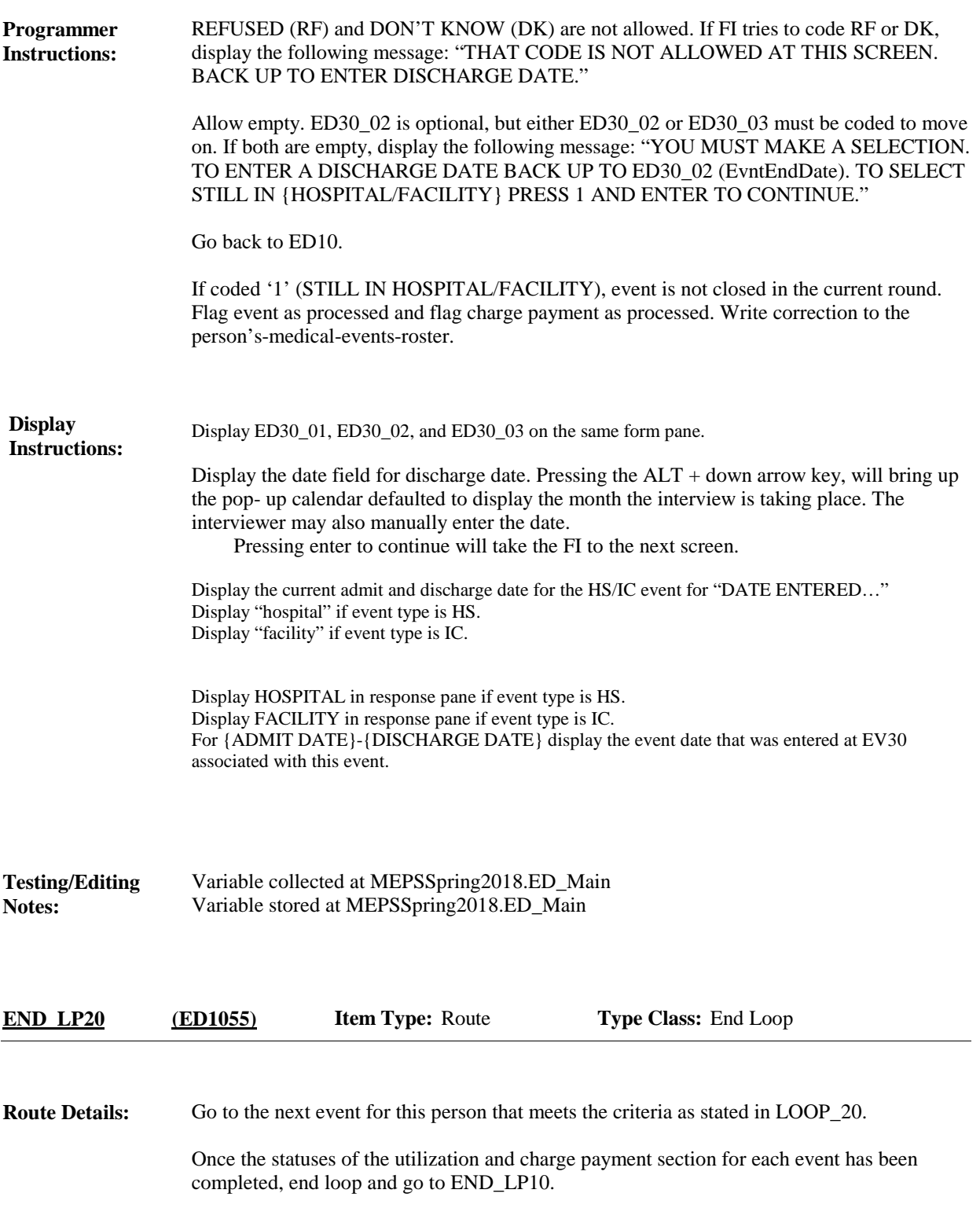

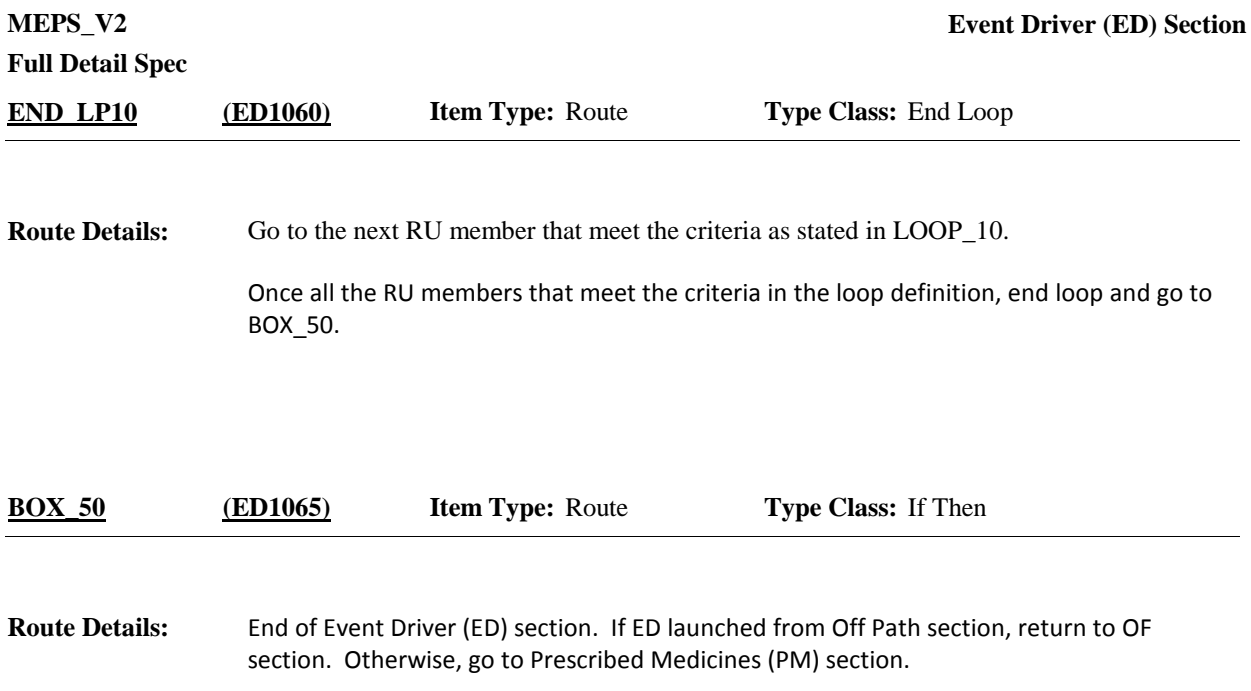

[End of ED]